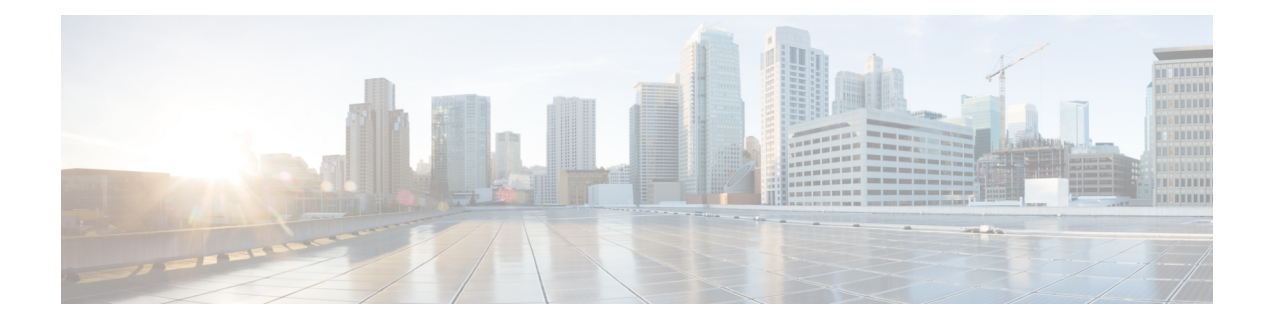

# **Basic Device Management**

- Information About Basic Device [Management,](#page-0-0) on page 1
- [Guidelines](#page-0-1) for Password Recovery, on page 1
- Changing the Device [Hostname,](#page-0-2) on page 1
- [Configuring](#page-1-0) the MOTD Banner, on page 2
- [Configuring](#page-2-0) the Time Zone, on page 3
- [Configuring](#page-3-0) Summer Time (Daylight Saving Time), on page 4
- [Manually](#page-4-0) Setting the Device Clock, on page 5
- Setting the Clock [Manager,](#page-5-0) on page 6
- [Managing](#page-6-0) Users, on page 7

•

- Verifying the Device [Configuration,](#page-6-1) on page 7
- Default Settings for Basic Device [Parameters,](#page-6-2) on page 7

# <span id="page-0-1"></span><span id="page-0-0"></span>**Information About Basic Device Management**

This section provides information about basic device management.

# <span id="page-0-2"></span>**Guidelines for Password Recovery**

Follow these guidelines to recover the password:

- You must be logged in as admin to change the admin password.
- For Cisco Nexus 36180YC-R chassis, press Ctrl-L to interrupt the boot process and get the >loader prompt.

# **Changing the Device Hostname**

You can change the device hostname displayed in the command prompt from the default (switch) to another character string.

## **SUMMARY STEPS**

- **1. configure terminal**
- **2.** {**hostname** | **switchname**} *name*
- **3. exit**
- **4.** (Optional) **copy running-config startup-config**

#### **DETAILED STEPS**

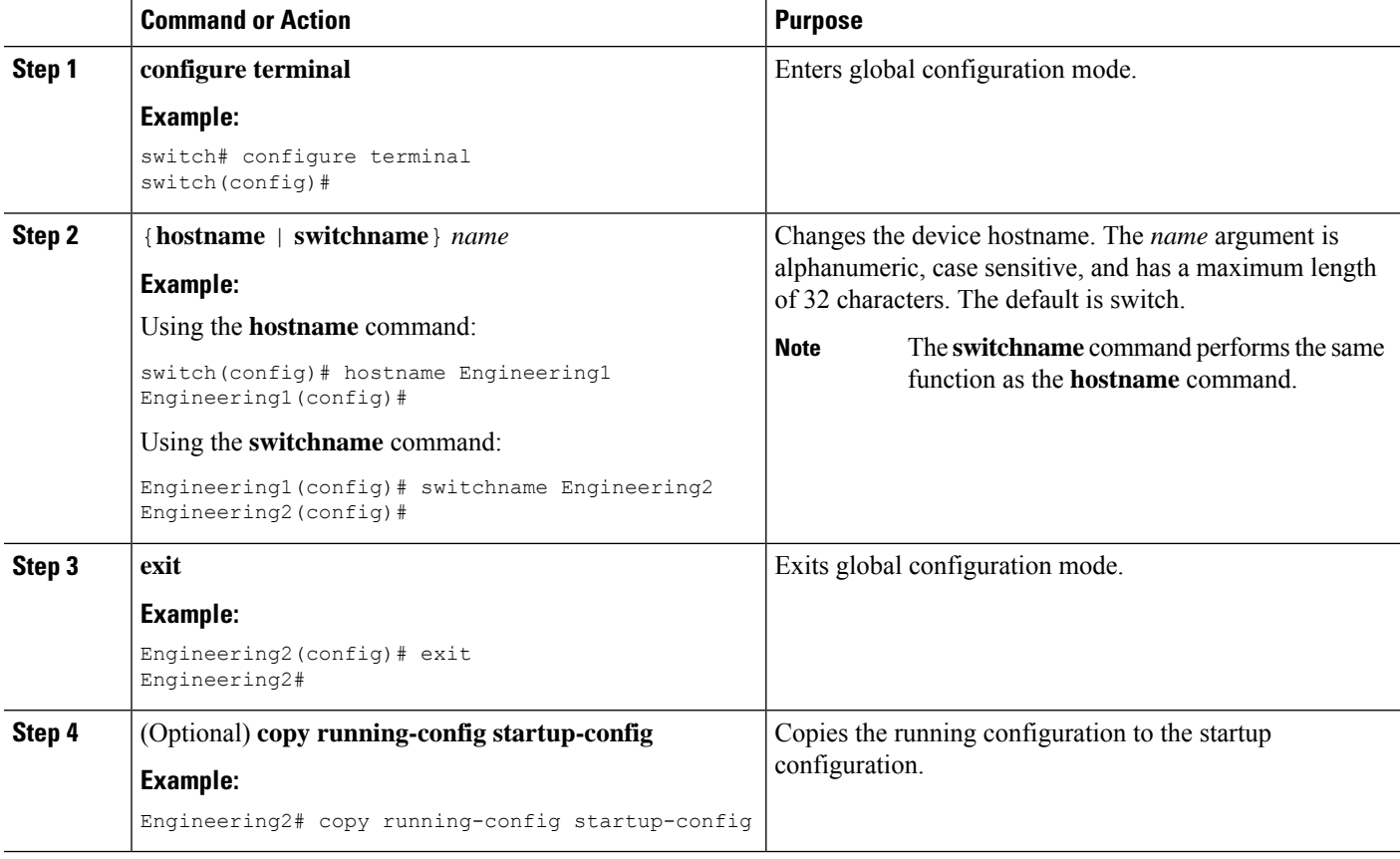

# <span id="page-1-0"></span>**Configuring the MOTD Banner**

You can configure the MOTD to display before the login prompt on the terminal when a user logs in. The MOTD banner has the following characteristics:

- Maximum of 80 characters per line
- Maximum of 40 lines

### **SUMMARY STEPS**

- **1. configure terminal**
- **2. banner motd** *delimiting-character message delimiting-character*
- **3. exit**
- **4.** (Optional) **show banner motd**
- **5.** (Optional) **copy running-config startup-config**

## **DETAILED STEPS**

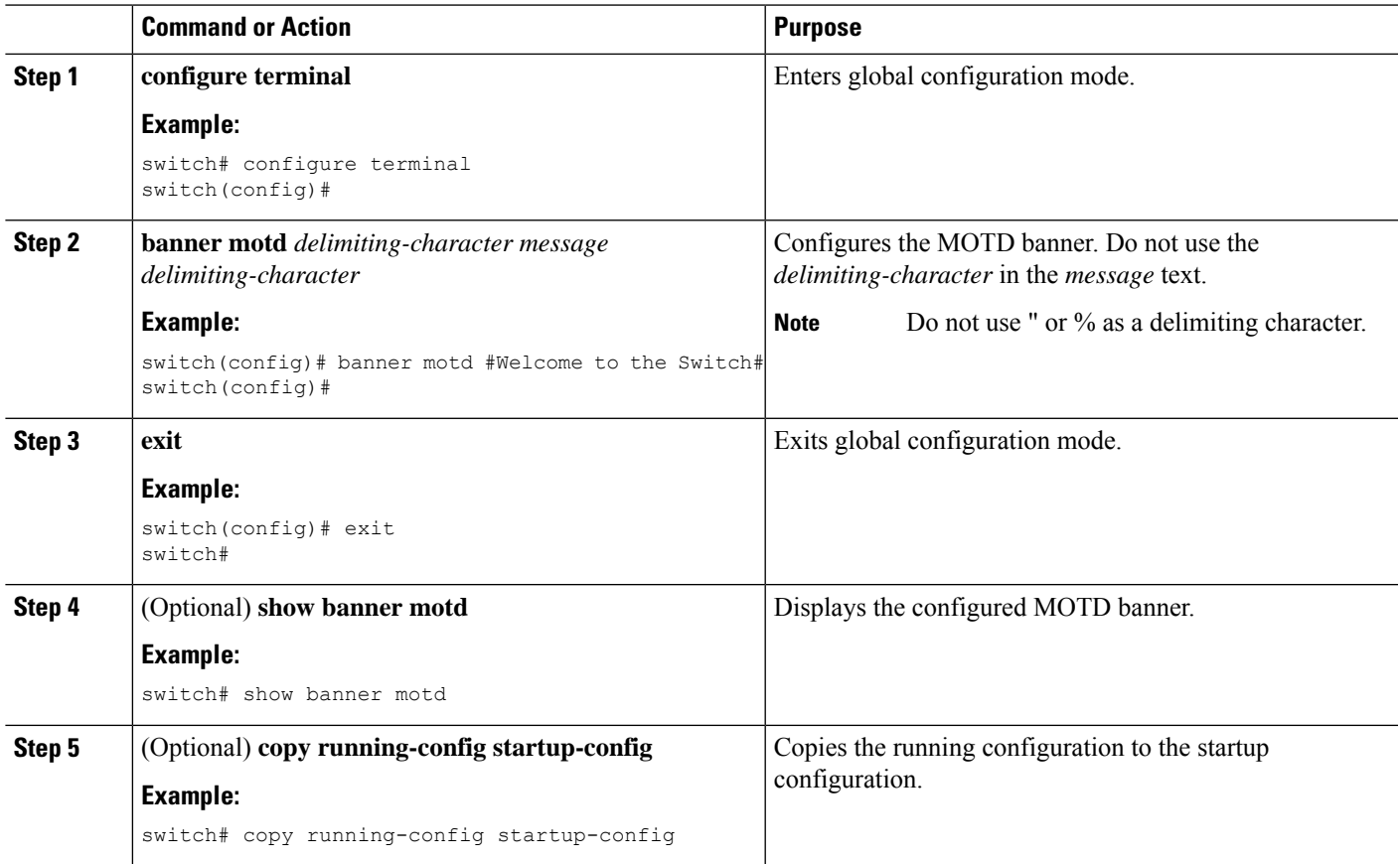

# <span id="page-2-0"></span>**Configuring the Time Zone**

You can configure the time zone to offset the device clock time from UTC.

## **SUMMARY STEPS**

- **1. configure terminal**
- **2. clock timezone** *zone-name offset-hours offset-minutes*
- **3. exit**
- **4.** (Optional) **show clock**
- **5.** (Optional) **copy running-config startup-config**

### **DETAILED STEPS**

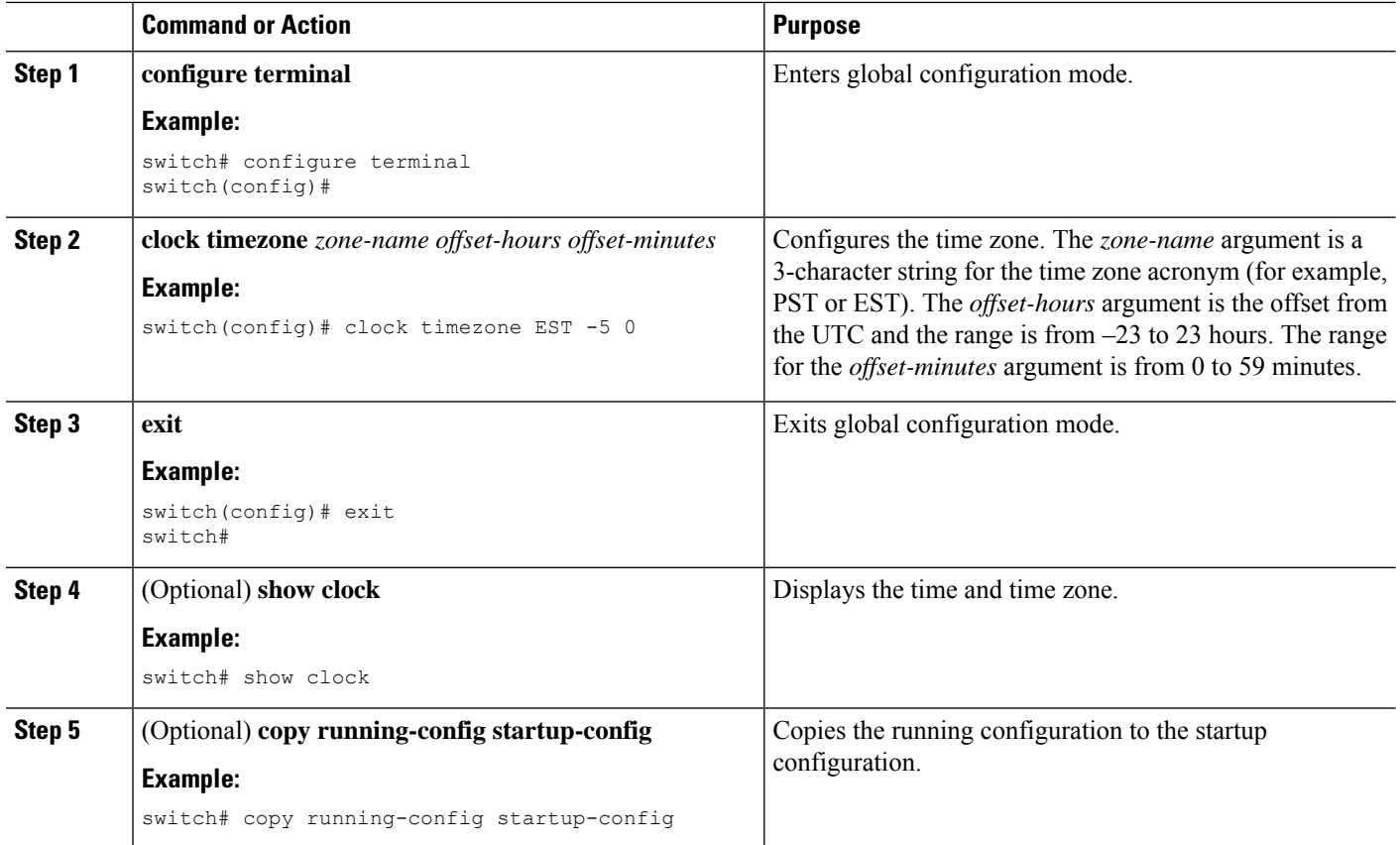

# <span id="page-3-0"></span>**Configuring Summer Time (Daylight Saving Time)**

You can configure when summer time, or daylight saving time, is in effect for the device and the offset in minutes.

### **SUMMARY STEPS**

- **1. configure terminal**
- **2. clock summer-time** *zone-name start-week start-day start-month start-time end-week end-day end-month end-time offset-minutes*
- **3. exit**
- **4.** (Optional) **show clock detail**
- **5.** (Optional) **copy running-config startup-config**

#### **DETAILED STEPS**

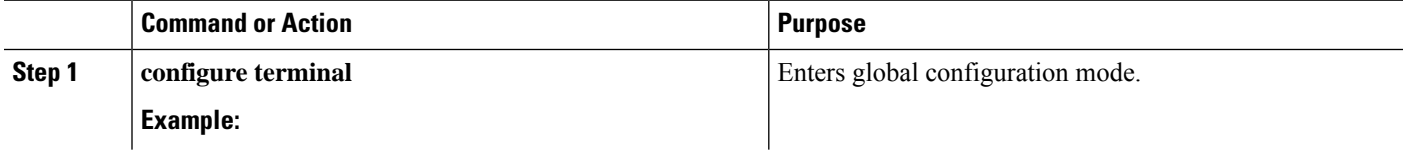

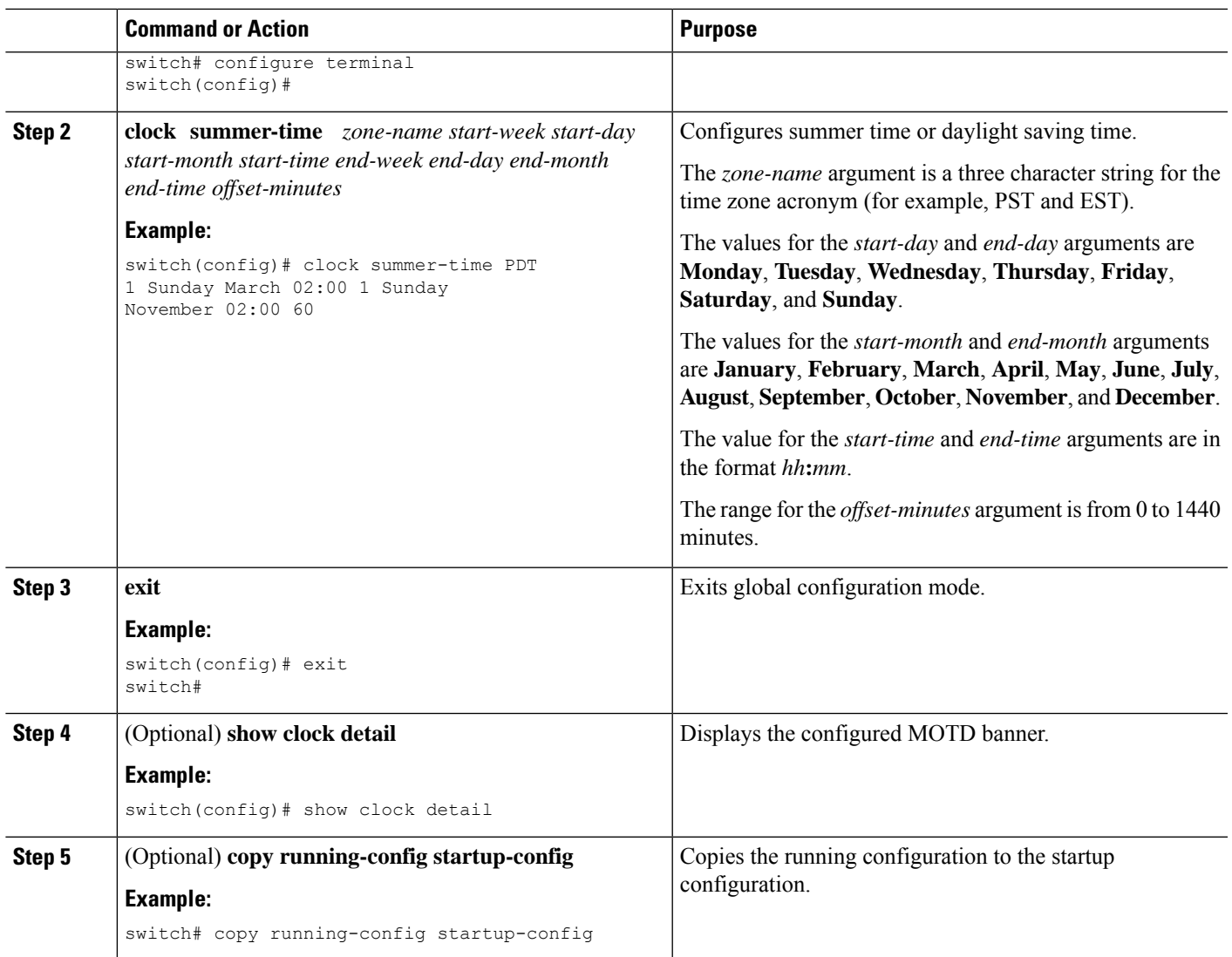

# <span id="page-4-0"></span>**Manually Setting the Device Clock**

You can set the clock manually if your device cannot access a remote time source.

## **Before you begin**

Configure the time zone.

## **SUMMARY STEPS**

- **1. clock set** *time day month year*
- **2.** (Optional) **show clock**

## **DETAILED STEPS**

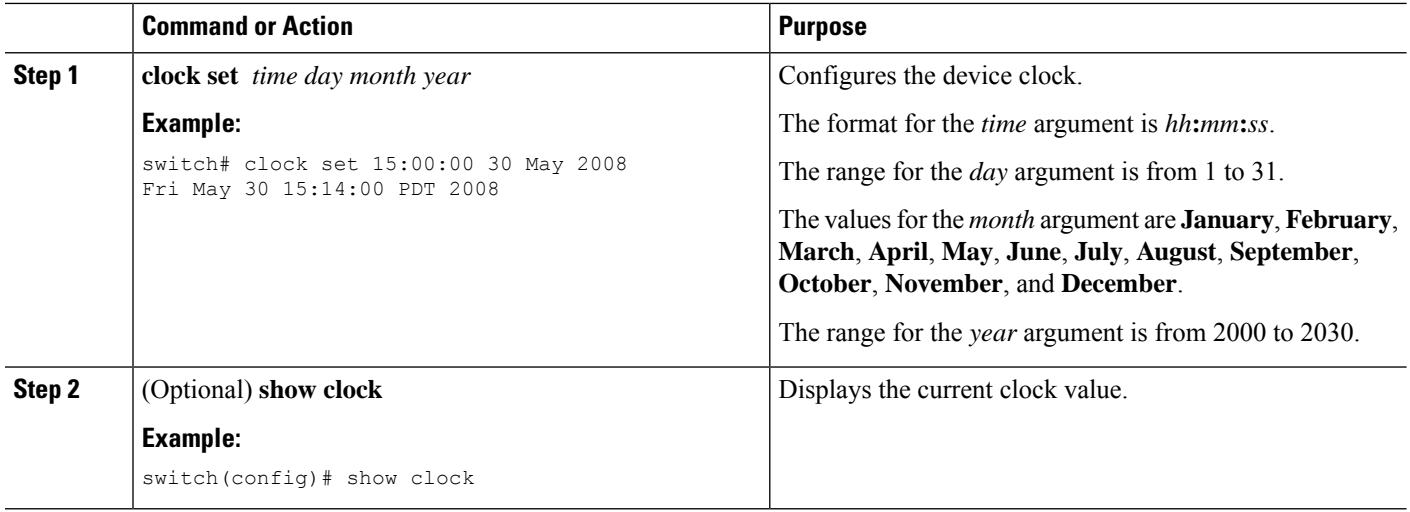

## **Related Topics**

[Configuring](#page-2-0) the Time Zone, on page 3

# <span id="page-5-0"></span>**Setting the Clock Manager**

You can configure the clock manager to synchronize all the clocks of the components in the Cisco Nexus chassis.

## **SUMMARY STEPS**

- **1. clock protocol** *protocol* **vdc** *vdc-num*
- **2.** (Optional) **show run clock\_manager**

## **DETAILED STEPS**

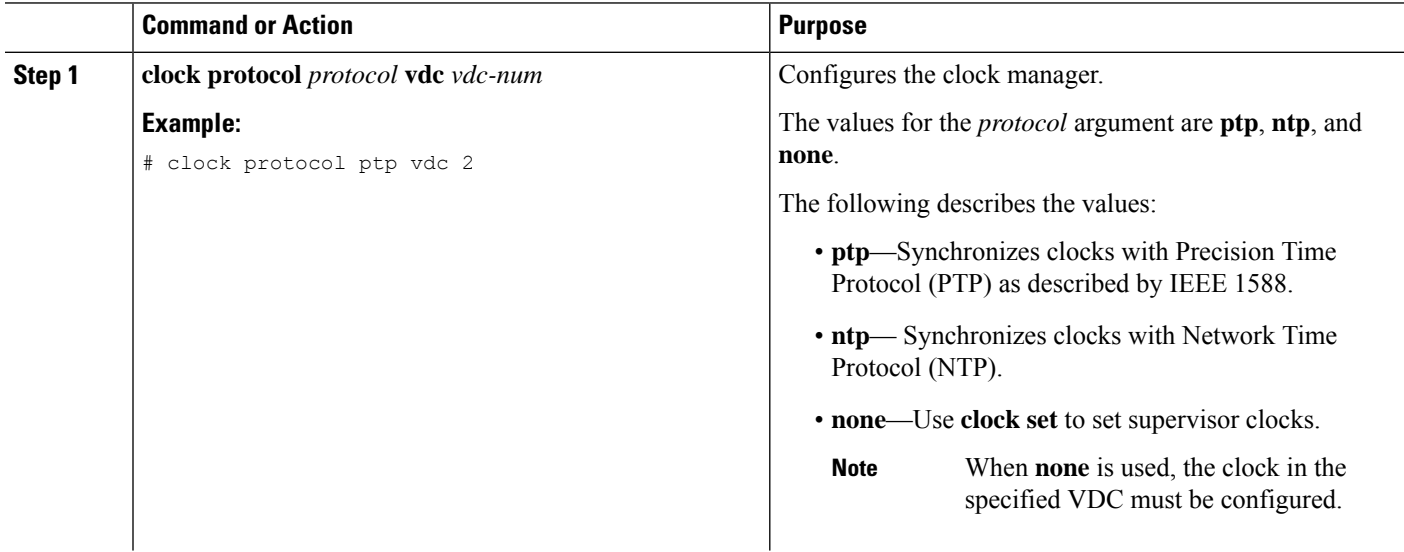

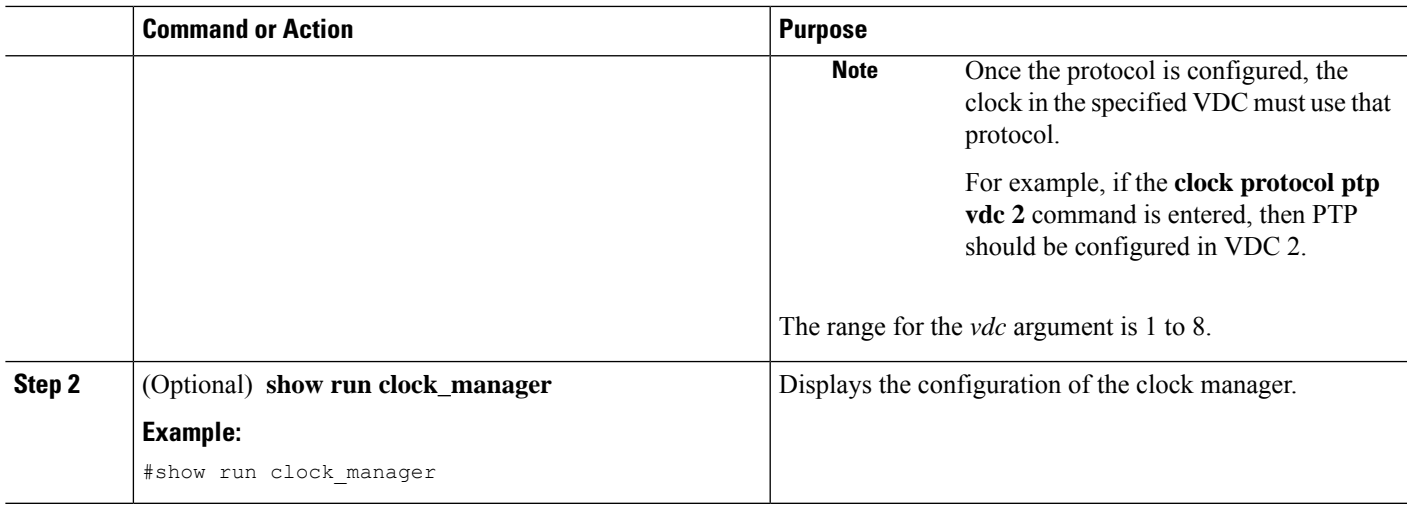

# <span id="page-6-1"></span><span id="page-6-0"></span>**Managing Users**

You can display information about users logged into the device and send messages to those users.

# **Verifying the Device Configuration**

To verify the configuration after bootstrapping the device using POAP, use one of the following commands:

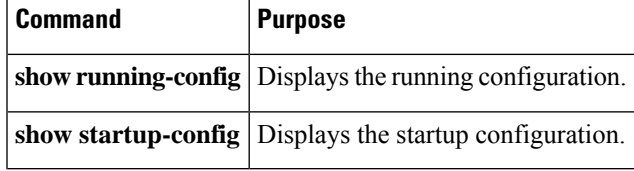

For detailed information about the fields in the output from these commands, see the Cisco Nexus command reference for your device.

# <span id="page-6-2"></span>**Default Settings for Basic Device Parameters**

This table lists the default settings for basic device parameters.

**Table 1: Default Basic Device Parameters**

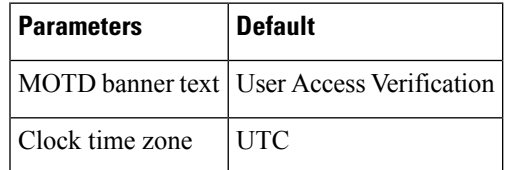

 $\mathbf I$